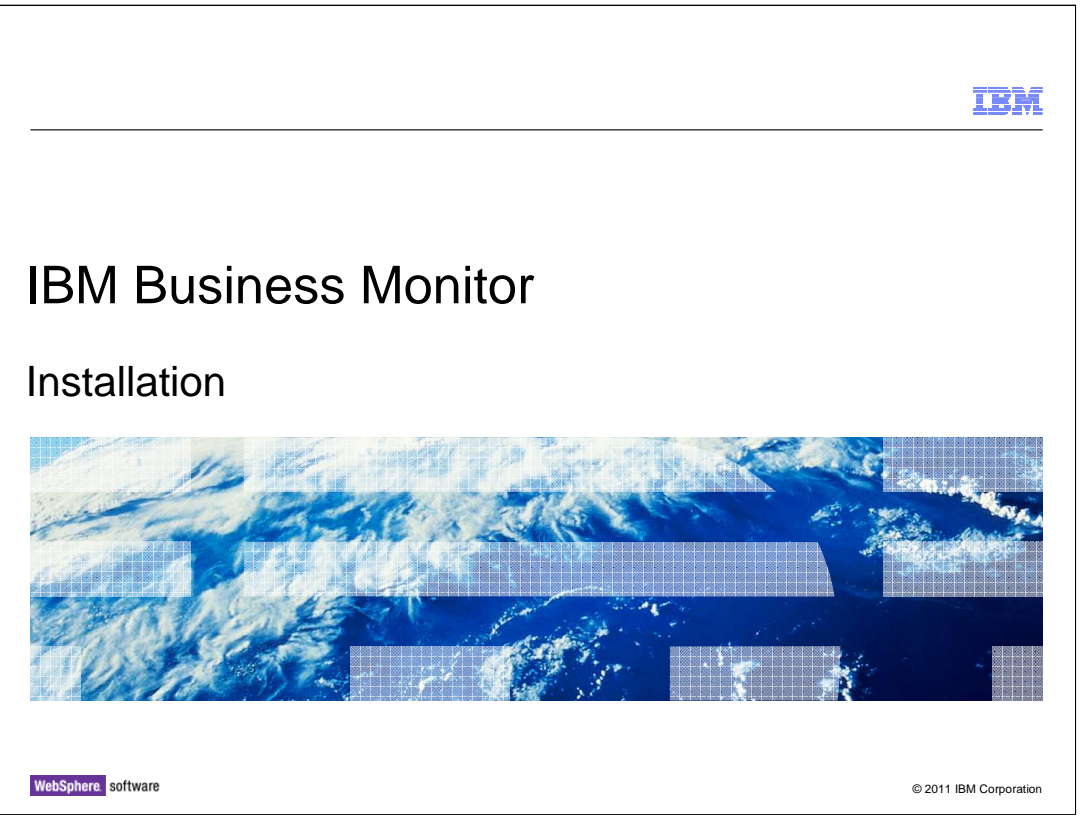

 This presentation should give you an understanding of the installation of IBM Business Monitor.

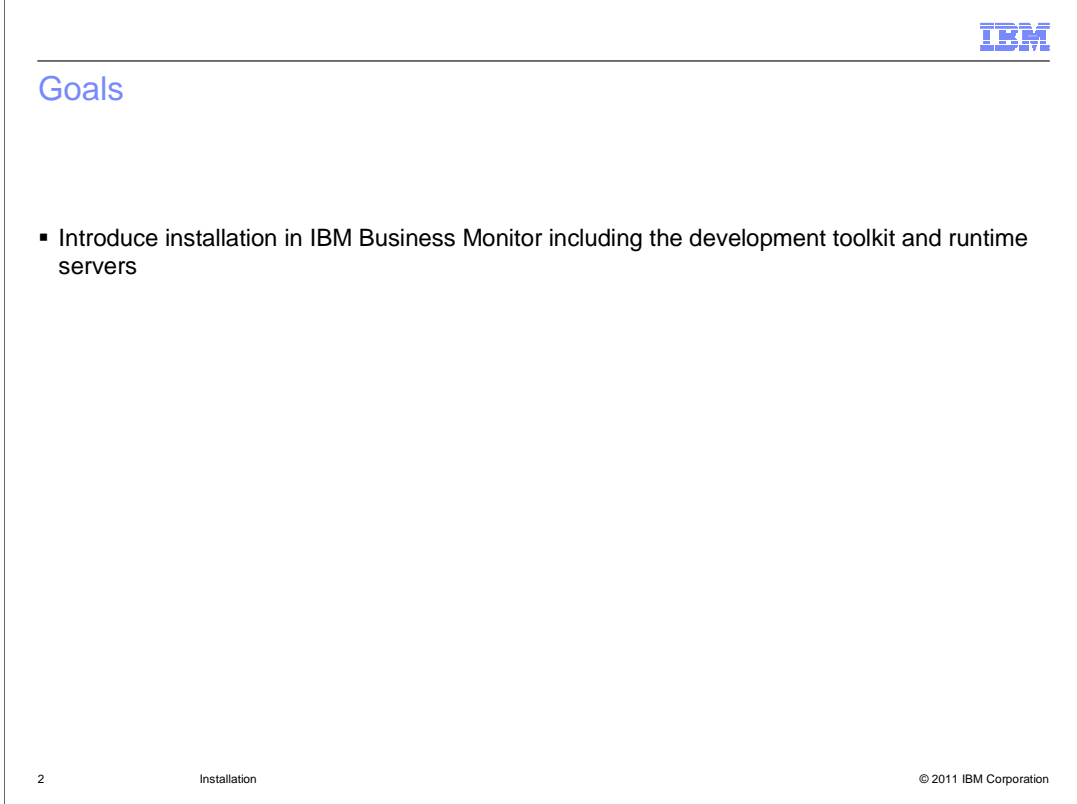

 This presentation will give you an understanding of the installation of IBM Business Monitor including the monitor model editor in the development toolkit and the runtime servers.

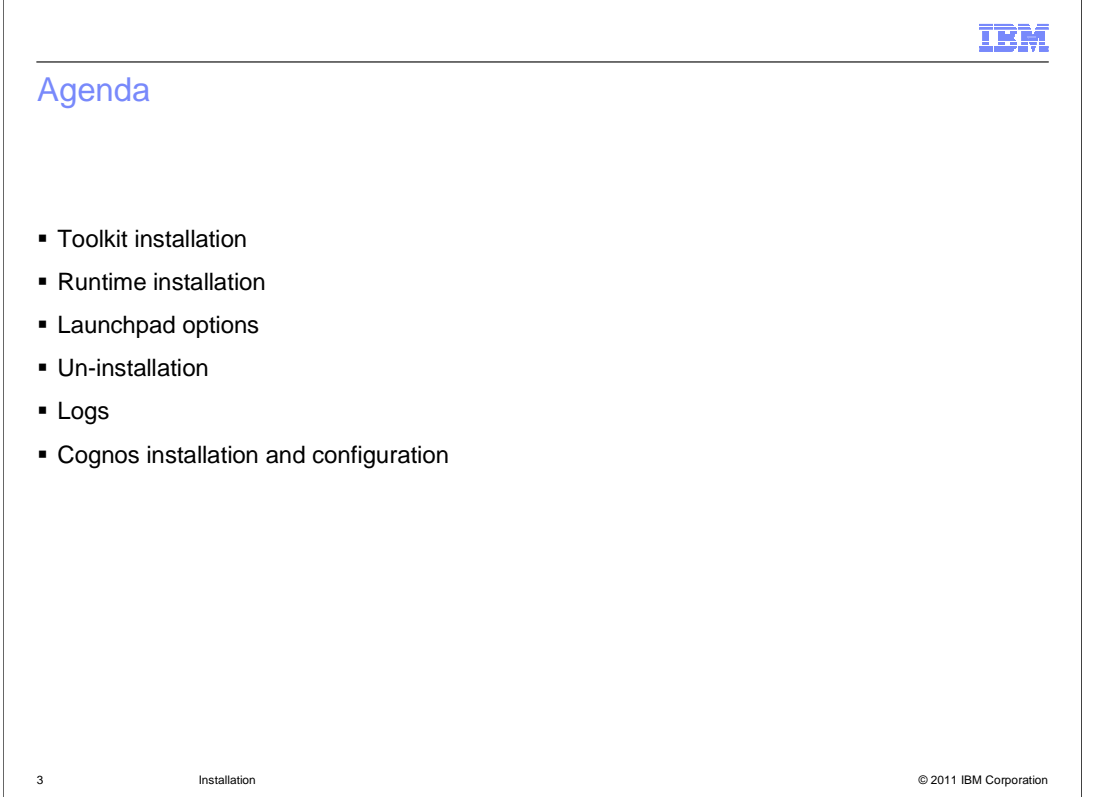

 This is the agenda for this presentation. For developing monitor models, you will learn how to install the monitor model editor into the toolkit. You will also learn how to install the monitor server into a stand-alone or Network Deployment environment. You will see screen captures of the various options in the Monitor launchpad. You will see how to uninstall Monitor. For troubleshooting and verification, you are shown the location of installation and runtime logs. And finally you will see how simple it is to install and configure Alphablox for use with multi-dimensional reporting.

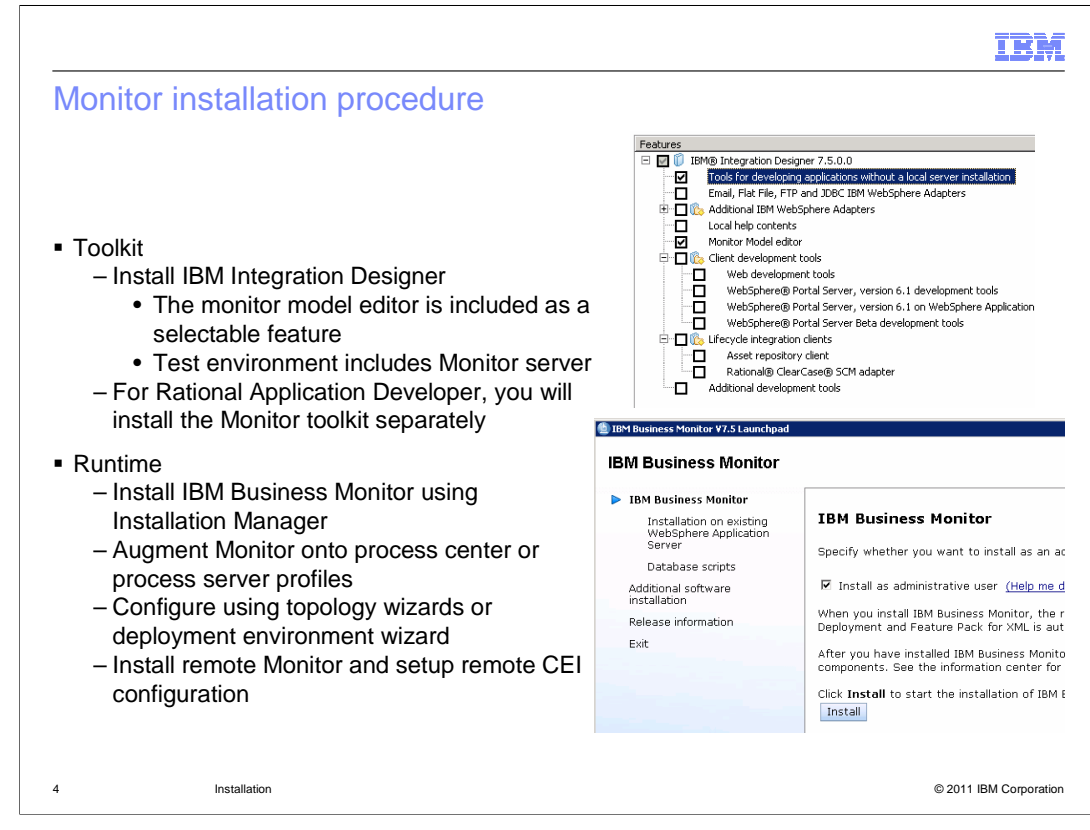

 The IBM Business Monitor development toolkit provides wizards, libraries, and a test environment to help you create and test monitor models. The IBM Business Monitor development toolkit can be installed in an existing Rational Application Developer or IBM Integration Designer environment. When running the installation wizard for IBM Integration Designer, you see the monitor model editor as a selectable feature in the feature list. For Rational Application Developer you will install it first and then there is a separate launchpad to install the monitor toolkit.

 IBM Business Monitor server can be installed in multiple topologies. You can install all components on a single server, or you can distribute the components across multiple systems. To achieve a highly available environment with failover support, you can install IBM Business Monitor into a clustered environment that uses the WebSphere Application Server clustering mechanism. The installation process includes installing IBM Business Monitor using the Installation Manager. Then you will need to create profiles using the profile management tool, or augment existing IBM BPM server profiles with Monitor. After that you can configure the monitor components using the topology wizards, or you can use the deployment environment wizard to generate predefined topologies. If your event emitters are in a different cell from Monitor, then you will also need to configure the remote CEI server.

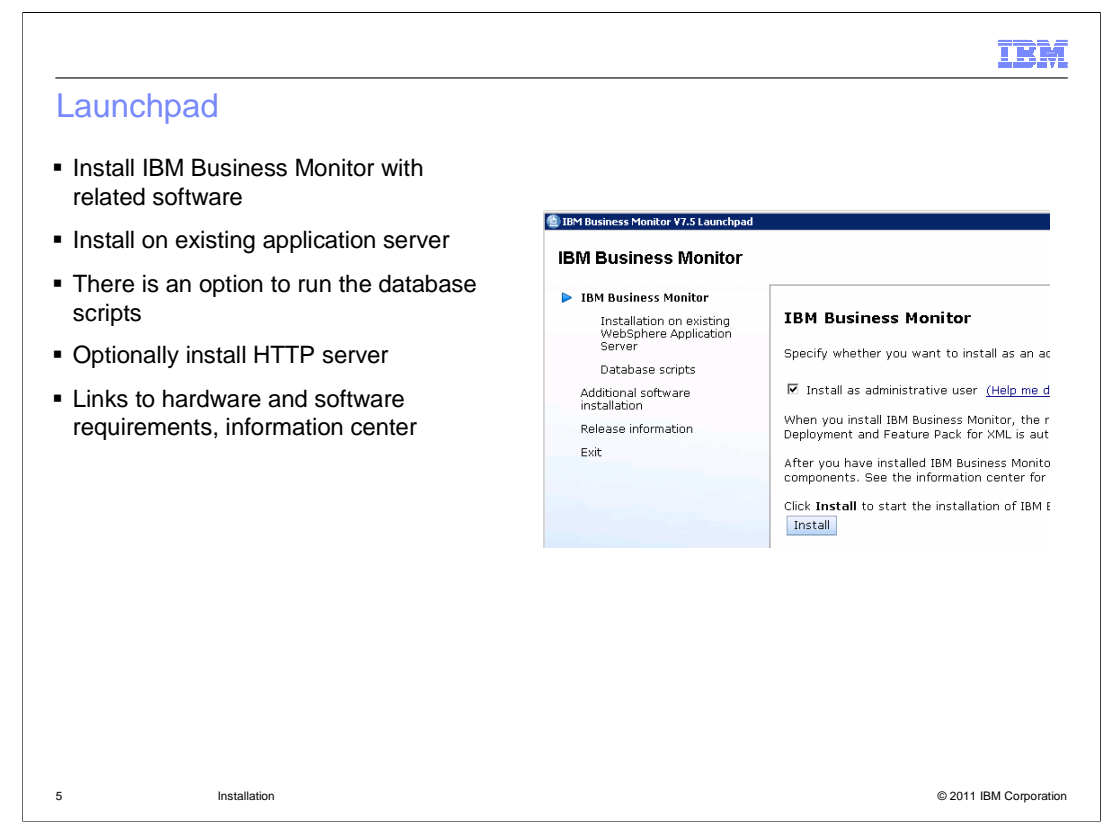

 This screen capture shows you the launchpad for IBM Business Monitor installation. You can select to install Monitor with its associated software bundle including the application server. Or you can choose to install Monitor on an existing application server. There are other options to run database scripts, install the HTTP server, or link to the release information.

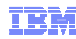

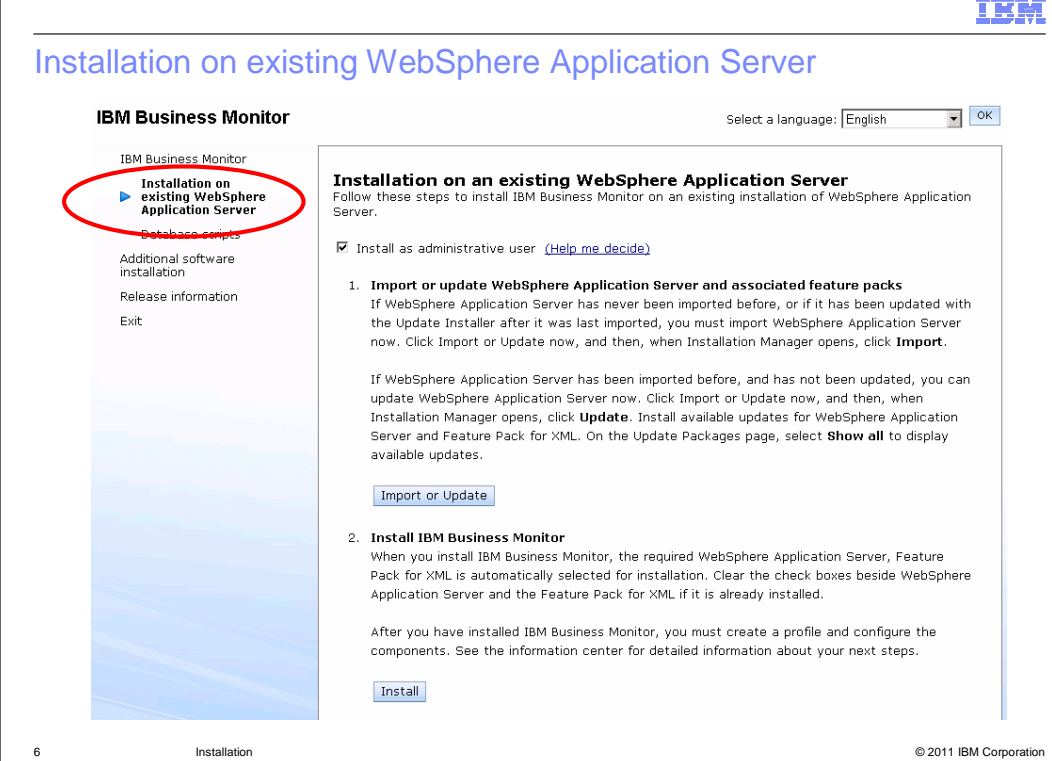

 If you are installing onto an existing WebSphere Application Server, then there is an option for that in the Monitor launchpad. This screen capture shows the installation process for this option. You click the 'Import or Update' button to start Installation Manager to import and update your existing installation. Then you click the Install button to complete the installation of Monitor.

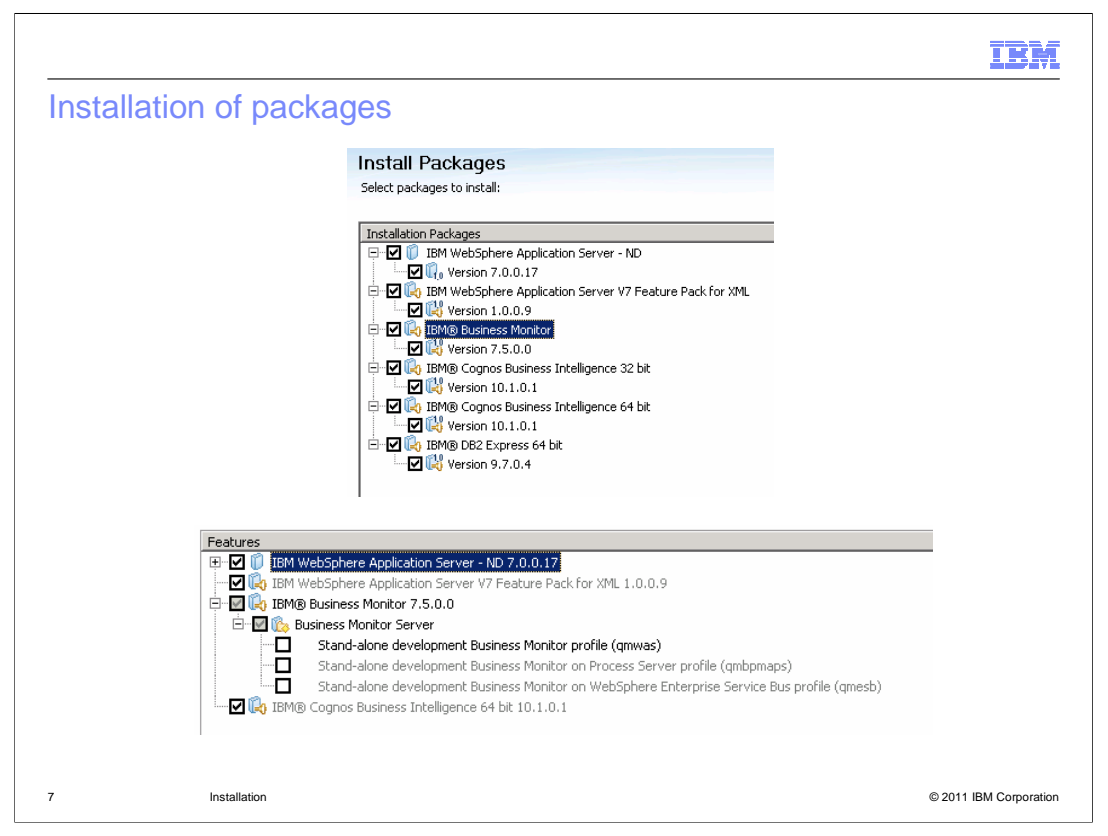

 In the Installation Manager, you are prompted to select the Monitor packages for installation. This includes related software such as the application server, feature pack, Cognos and DB2 Express. On the features panel you can select to install various stand-alone server profiles and Cognos.

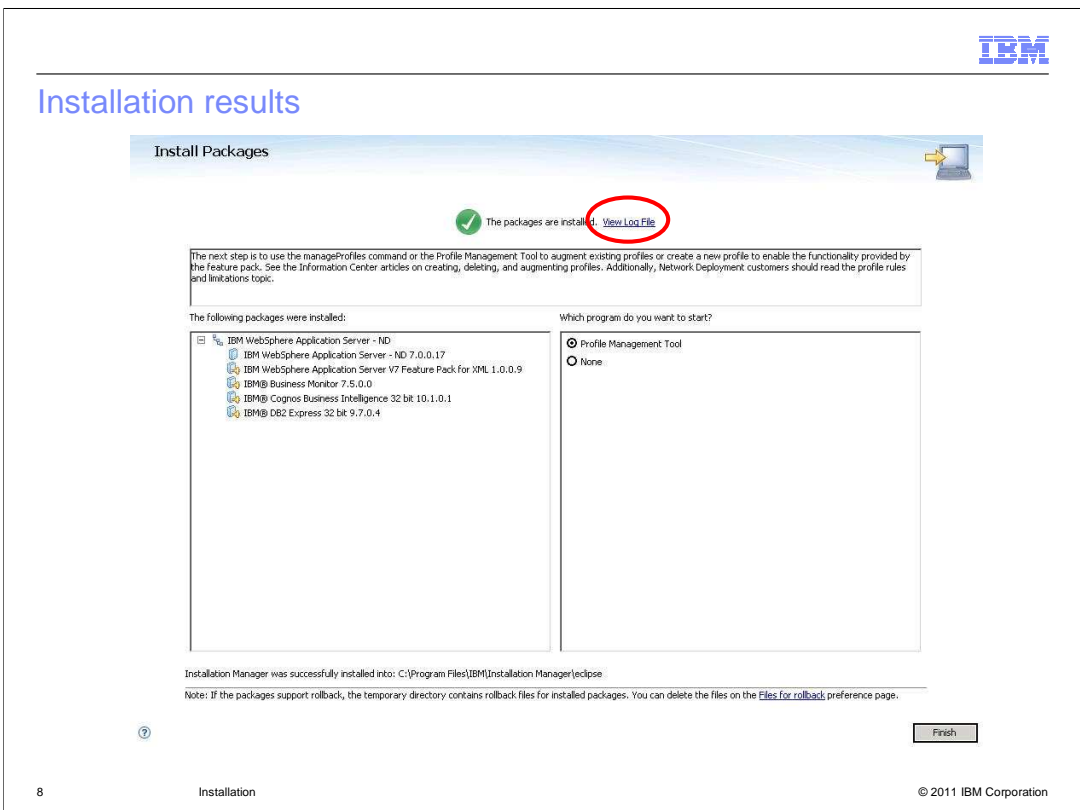

 When Monitor installation is complete, you are given a confirmation panel. Here you can click the link to view the log file, and then you will see a formatted display of log messages with severity indicator icons. You are also given the option of automatically starting the profile management tool so that you can create or augment your profiles.

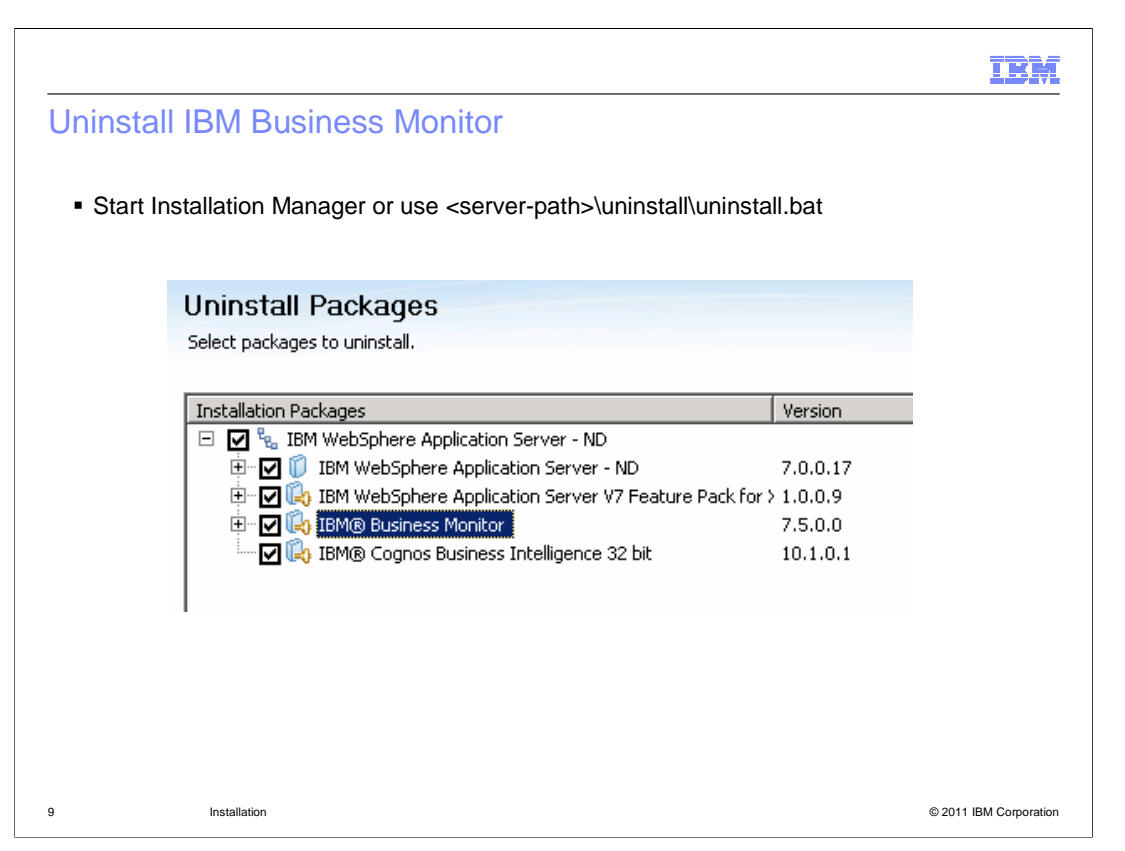

 To uninstall IBM Business Monitor server you can start Installation Manager or you can use the uninstall script in the server uninstall folder. In either case you are given the option of uninstalling Monitor, WebSphere Application Server, XML feature pack and Cognos. For the toolkit, you can use Installation Manager and you are given the list of installed features where you can de-select the monitor model editor to remove it from the installation.

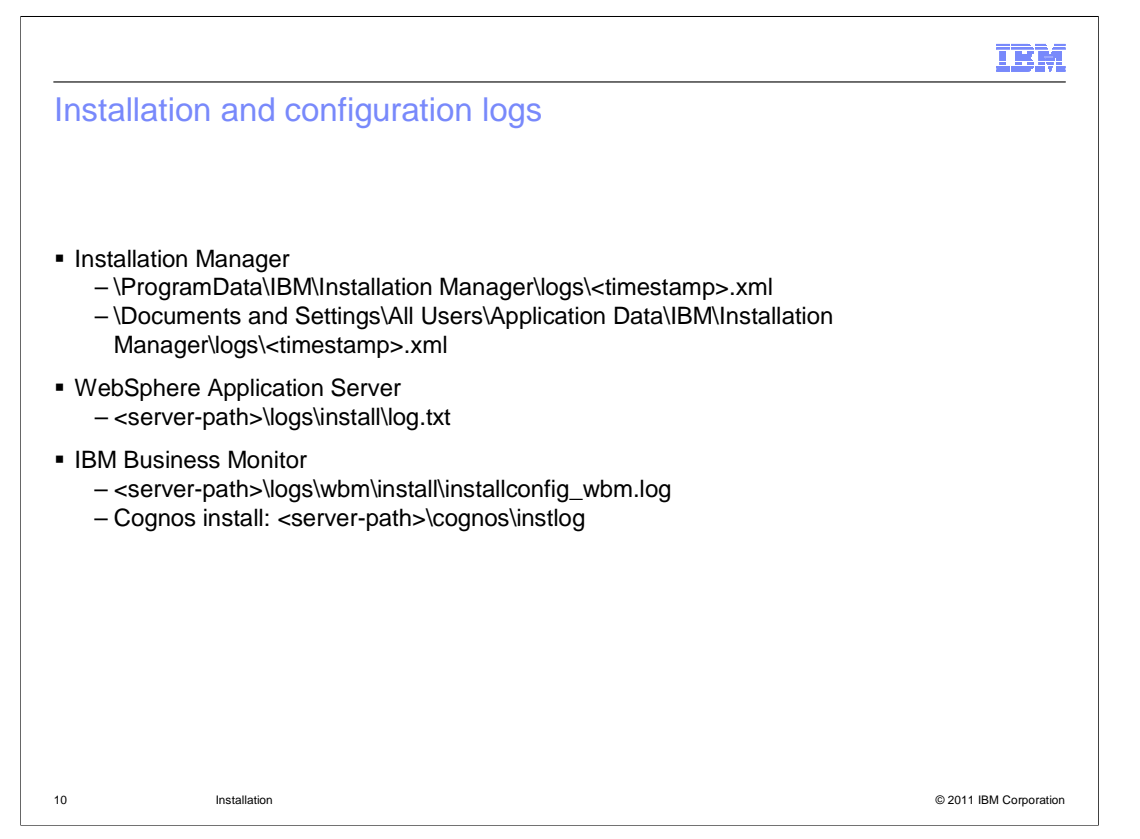

 This slide shows the location of the installation logs for Installation Manager, WebSphere Application Server and Monitor. After installation you can check these logs to verify that the installation is successful.

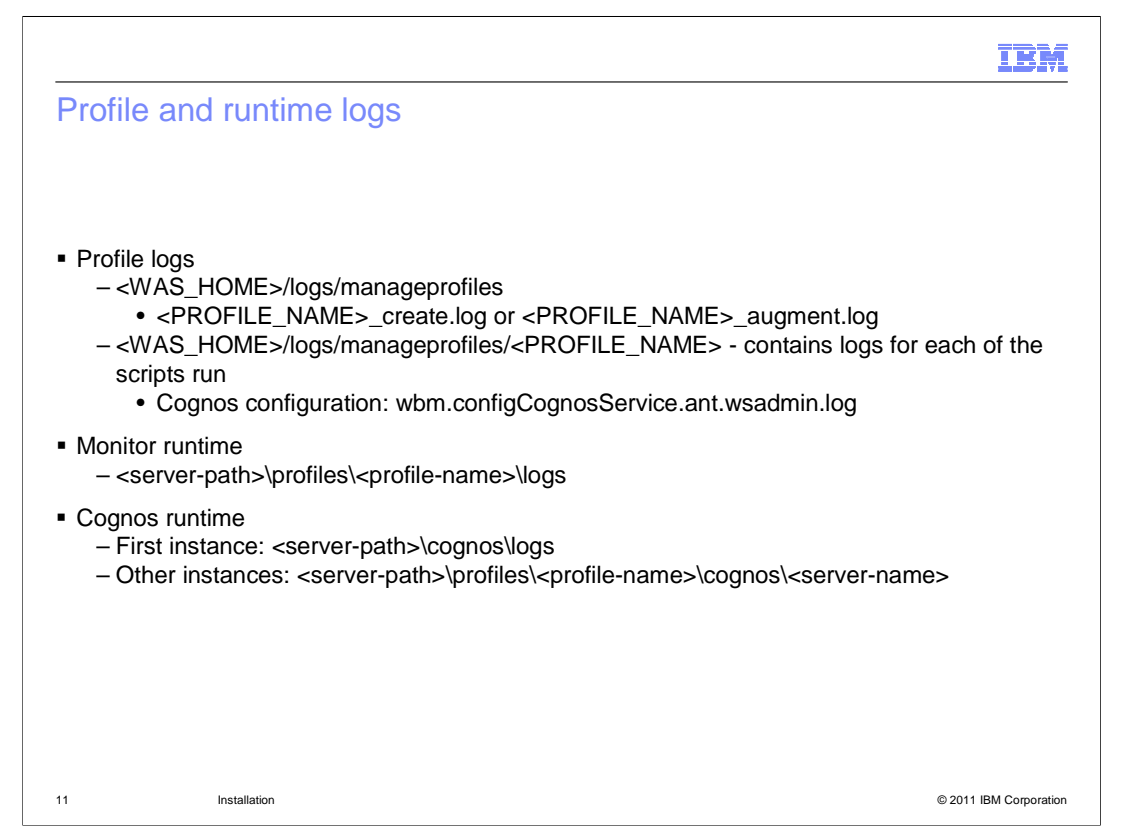

 There are logs for profile creation and augmentation, and logs for Cognos configuration. And there are runtime logs that you can use to verify ongoing operations for Monitor server and Cognos.

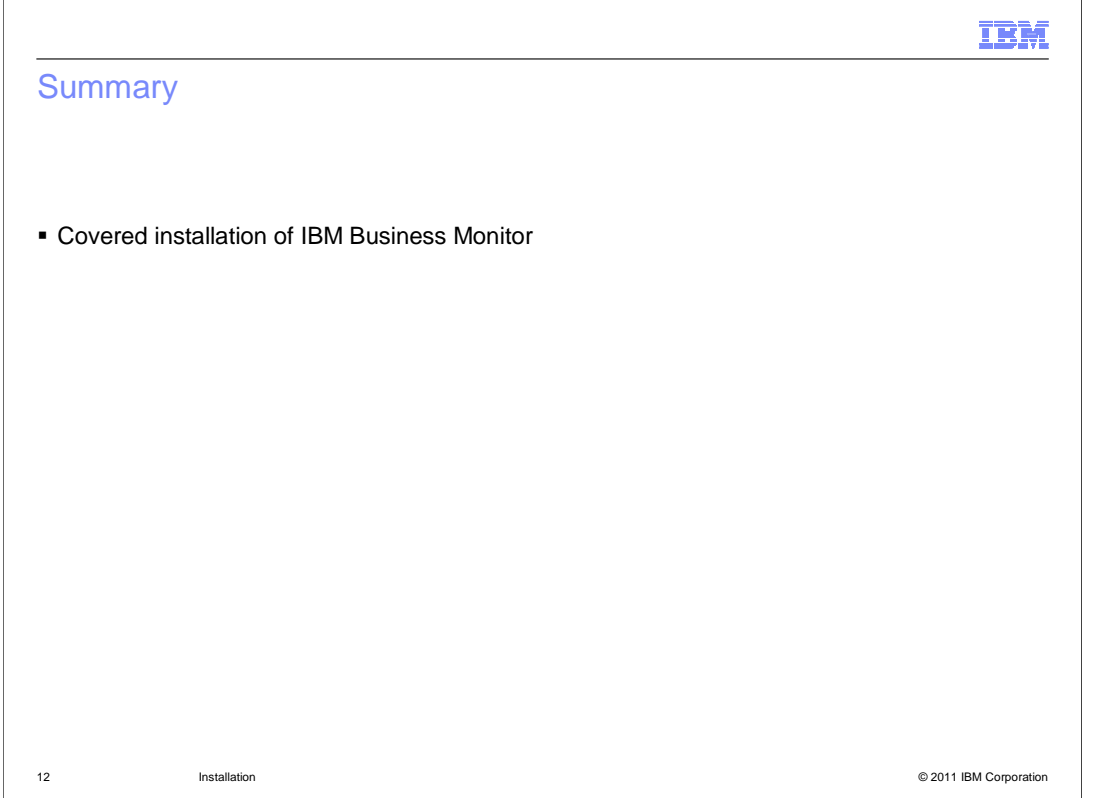

 In summary, this presentation covered the installation of Monitor in a development environment, stand-alone server environment and Network Deployment environment. You also learned where to go to find the logs for troubleshooting purposes.

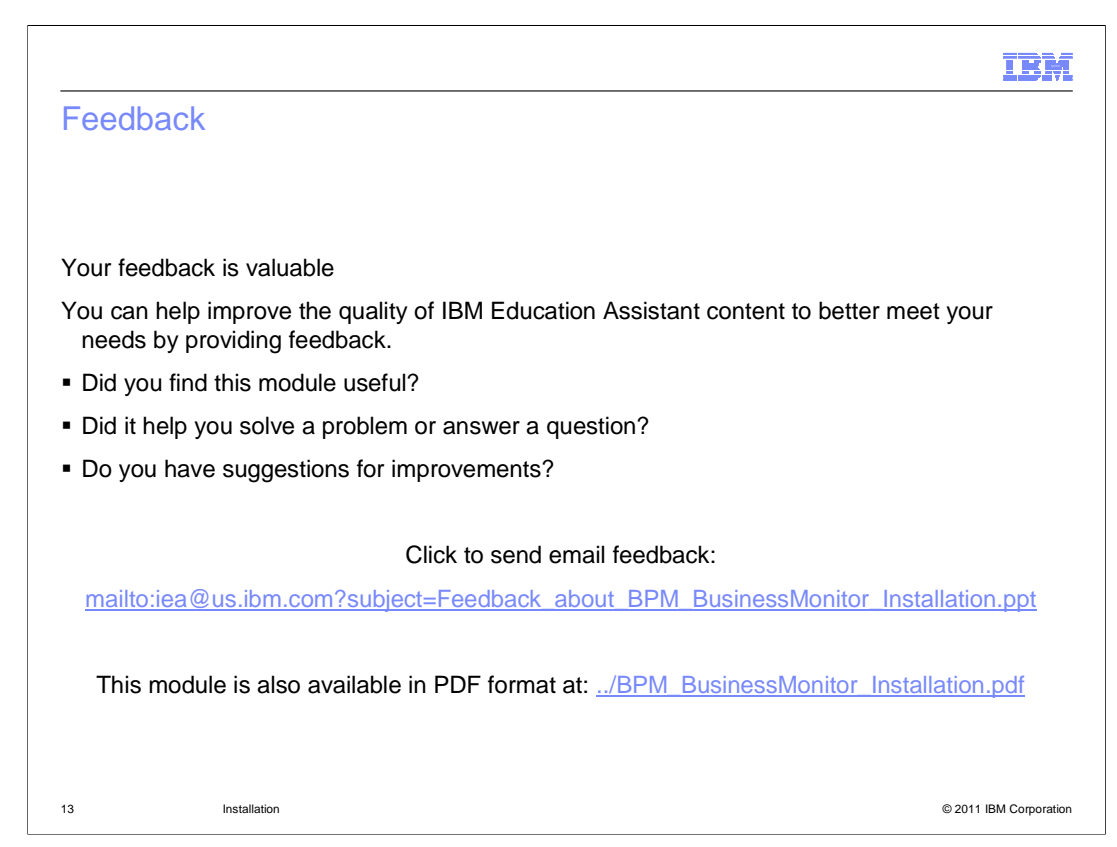

 You can help improve the quality of IBM Education Assistant content by providing feedback.

## Trademarks, disclaimer, and copyright information

IBM, the IBM logo, ibm.com, Cognos, DB2, Express, Rational, and WebSphere are trademarks or registered trademarks of International Business<br>Machines Corp., registered in many jurisdictions worldwide. Other product and serv

Other company, product, or service names may be trademarks or service marks of others.

THE INFORMATION CONTAINED IN THIS PRESENTATION IS PROVIDED FOR INFORMATIONAL PURPOSES ONLY. WHILE EFFORTS WERE<br>"AS IS" WITHOUT WARRANTY OF ANY KIND, EXPRESENTATION IS PROVIDED FOR INFORMATION CONTAINED IN THIS PRESENTATION

© Copyright International Business Machines Corporation 2011. All rights reserved.

14 © 2011 IBM Corporation

IBM